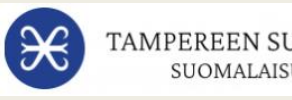

## Membook -mobiilisovelluksen käyttöönotto

- 1. Lataa Membook sovelluskaupastasi.
- 2. Kirjaudu Membook –tunnuksilla\* sisään tai jos olet uusi käyttäjä, liity mukaan (kuva 1).
	- *Rekisteröityminen onnistuu vain sillä sähköpostiosoitteella, johon saat nykyisin Membook -viestit. Jos yritit rekisteröitymistä väärällä sähköpostiosoitteella, ole yhteydessä Membookin asiakaspalveluun.*
- 3. Täytä tiedot ja luo tili (kuva 2).
- 4. Kirjaudu sovellukseen tunnuksillasi ja aloita sovelluksen käyttö.

\*Mobiilisovellukseen ja selainversioon kirjaudutaan samoilla tunnuksilla.

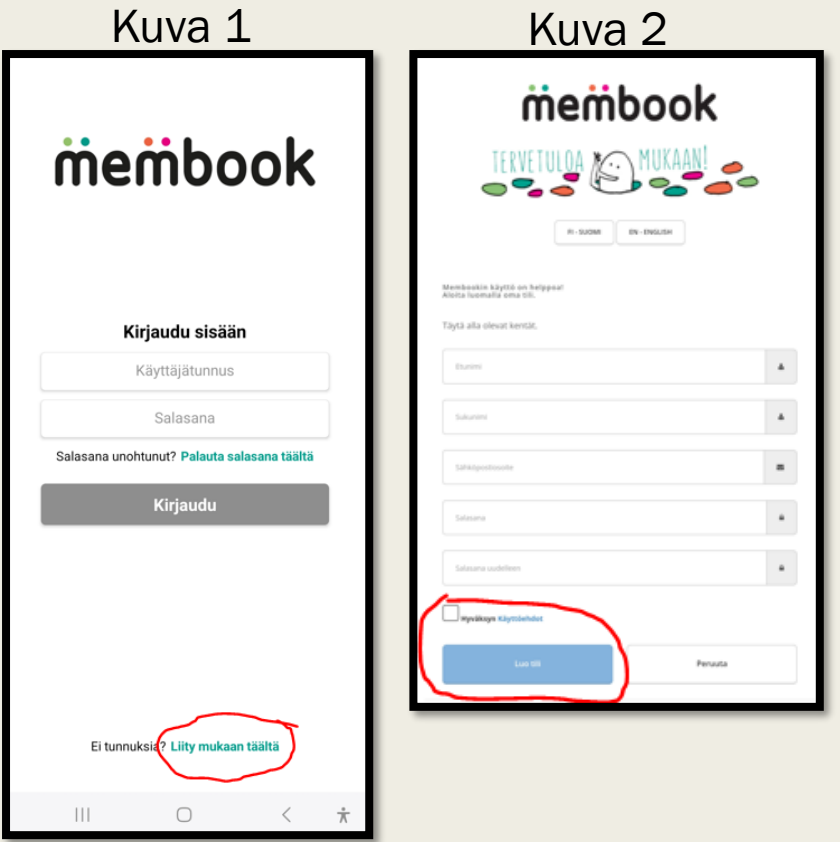

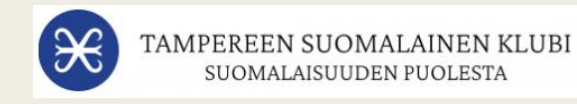

## Membook -mobiilisovellus

- Membook ja jäsenkortti ovat aina mukana puhelimessa.
	- *Tämä kelpaa klubiravintolan kassalla (vanha paperinen versio kelpaa myös edelleen).*
- Membookin viestit ovat luettavissa sovelluksessa.

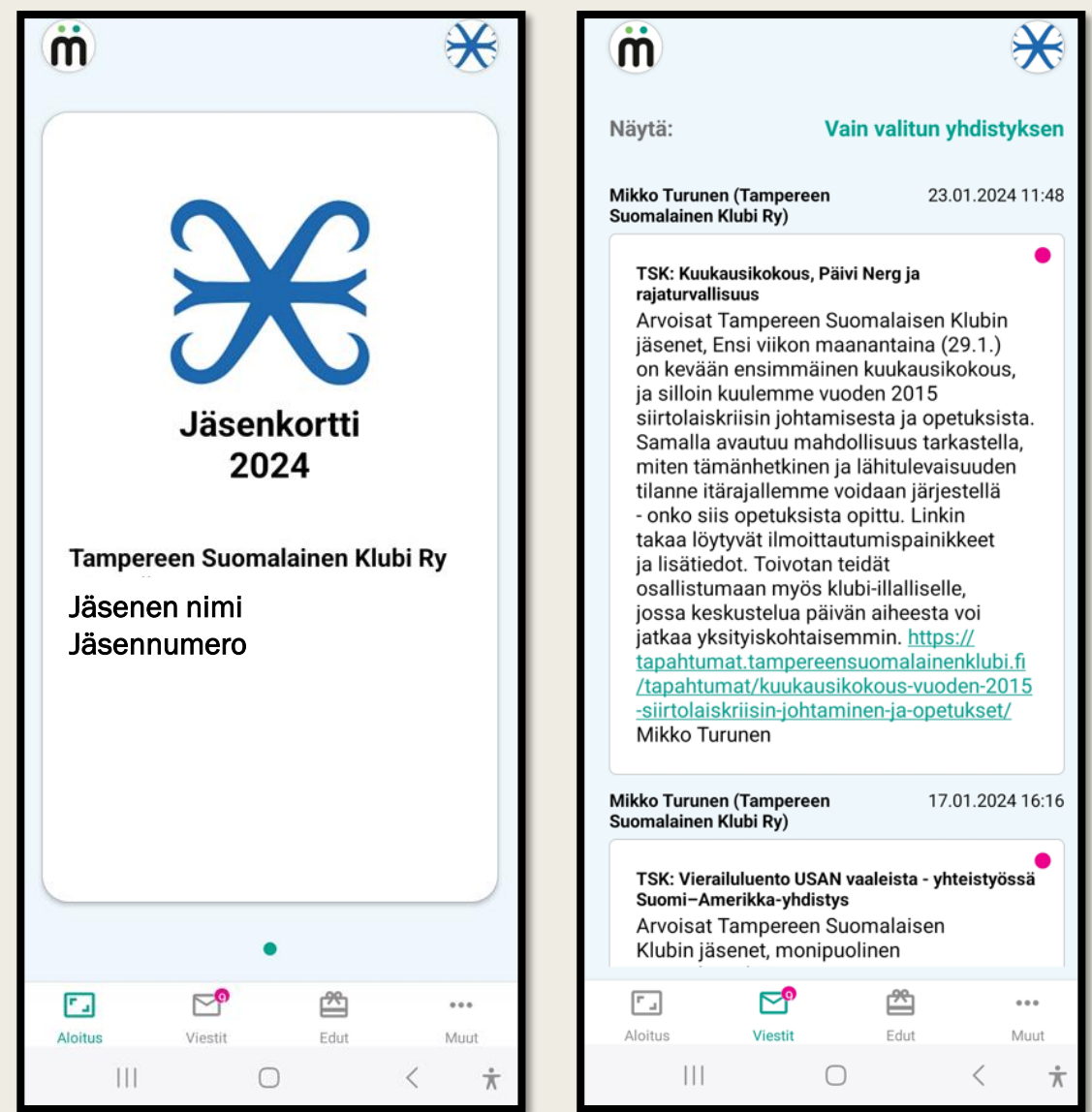